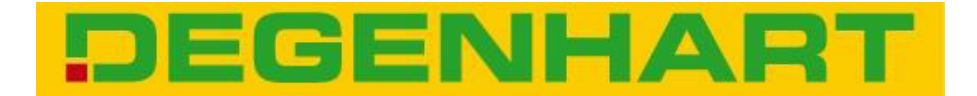

# *Instructions for Installation Front P.T.O. for JD6030 Series*

## *JD6230-6430 No.20200010/20200020 JD6530-6830 No.20200030/20200040*

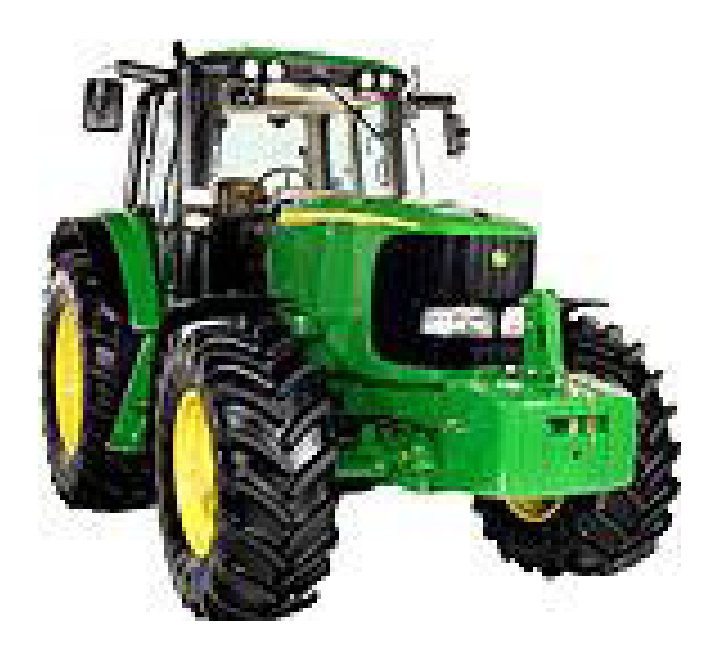

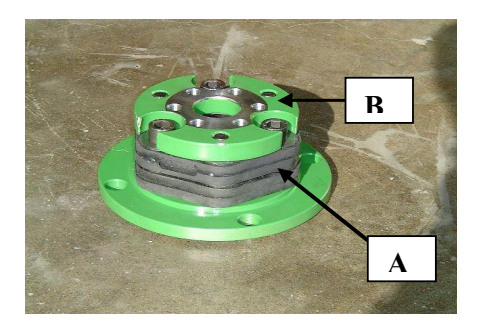

## **6 CylZyl. 6030**

Mount the basic plate with the rubber couplings "A" and mounting disc "B" completely. **M12x50 147N**  The recess at the basic plate has to point in the direction of the v-belt pulley.

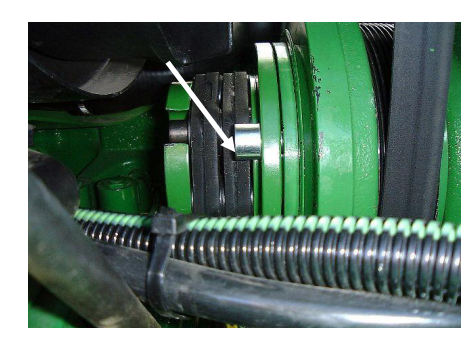

.

## **6 Cyl. 6030**

 Mount plate completely with rubber star at the v-belt pulley with the help of 4 socket head screws. **M14x30 138Nm**

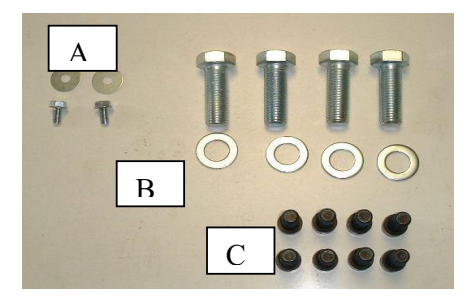

- $A =$  bolts and washers for p.t.o. protection
- $B =$  bolts and washers for front p.t.o.
- $C$  = socket head screws for propeller shaft, 6 units

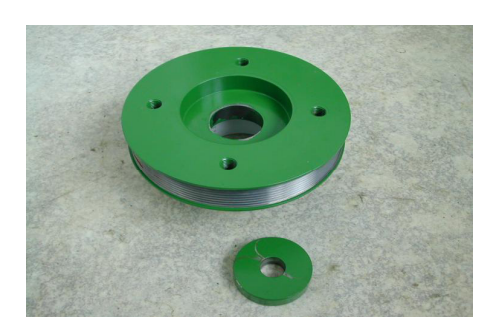

## **4 Cyl. 6030 with Common Rail engine**

 Remove the original v-belt pulley and the washer . Clean the v-belt pulley included in delivery at the inner taper and remount it with the new washer and the original bolt at the crankshaft.

**The flange surface between washer and v-belt pulley also has to be free of colour and fat!**

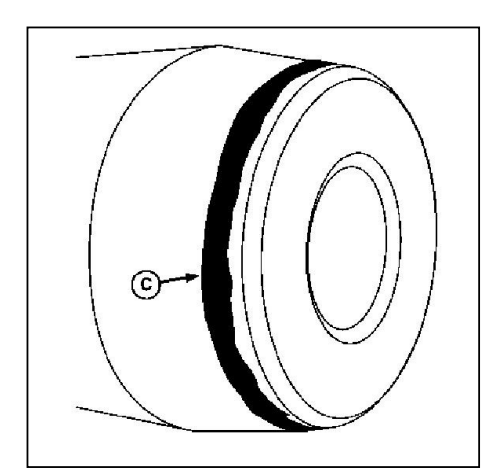

During the installation please see to it that the taper of v-belt pulley and crankshaft are free of grease. Mount the taper connection by means of loctite **"660"** (taper connection).

To do so apply a  $2 - 3$  mm wide rim (,C") with the glue loctite around the taper of the crankshaft.

**The tightening torque of the greased bolt is 500 Nm.**

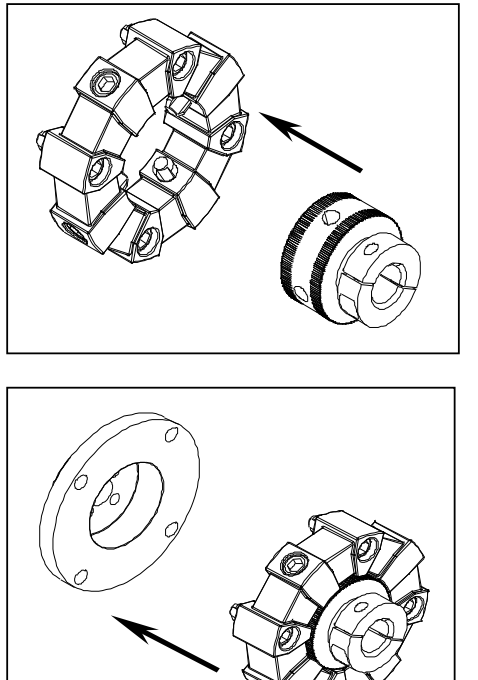

Mount the hub of the propeller shaft into the rubber star.

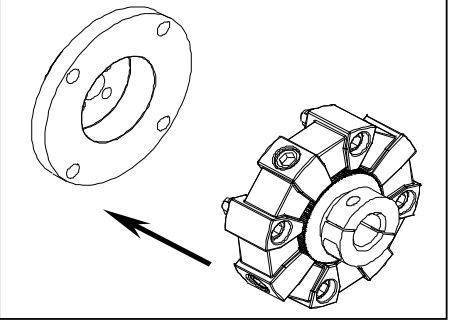

 Mount the pre-assembled rubber star with 4 bolts at the v-belt pulley.

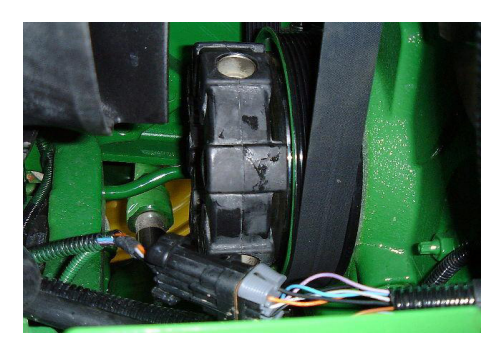

 **4 Cyl. 6030** Mount the rubber star at the crank shaft with the bolts. Please observe correct tightening torque.

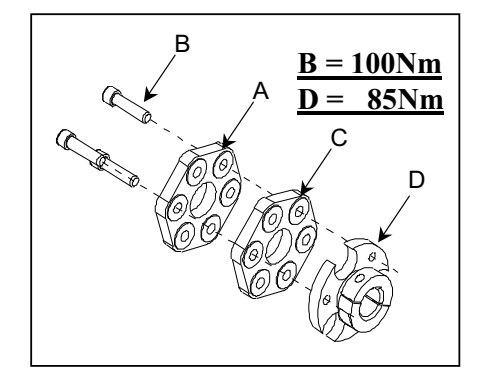

## **6 Cylinder 6030**

Mount rubber coupling  $, A^{\prime\prime}$  with the bolts  $, B^{\prime\prime}$  and the rubber coupling  $\overline{C}$  against the installation plate ( clamping bush ) "D".

Tighten the bolts at their respective tightening torque.

Install the installation disc at the v-belt pulley.

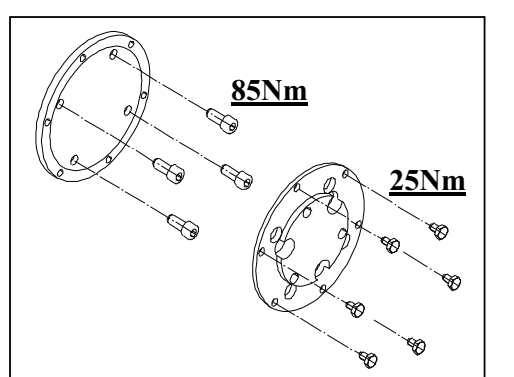

**6 Cyl. 6030**

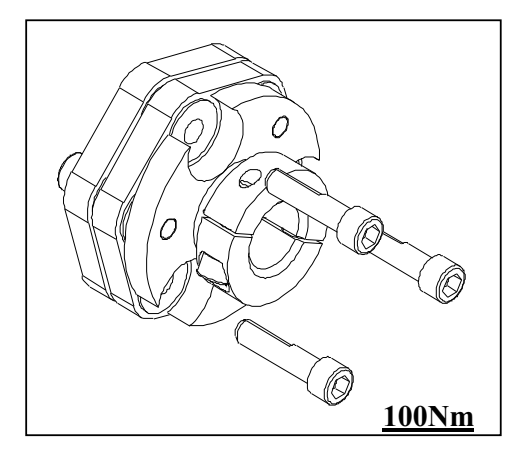

 **6 Cyl. 6030**  $\mathcal{O}$  Mount the rubber coupling at the installation disc.

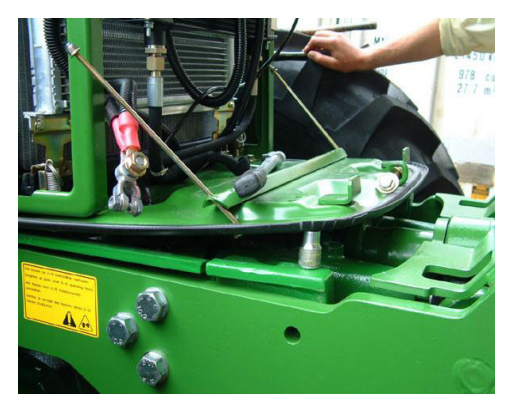

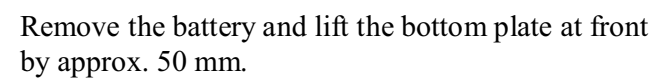

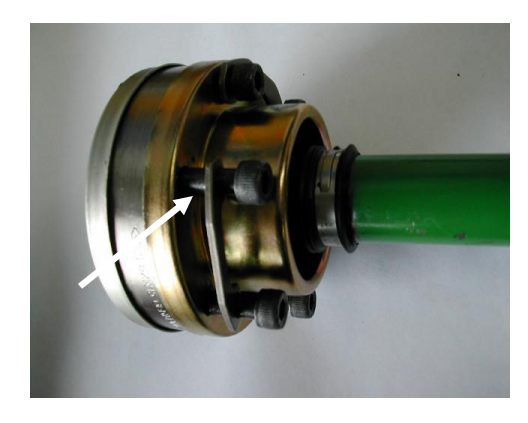

Mount the homo-kinetic coupling with propeller shaft.

Fix the 6 socket head bolts at **tightening torque**.

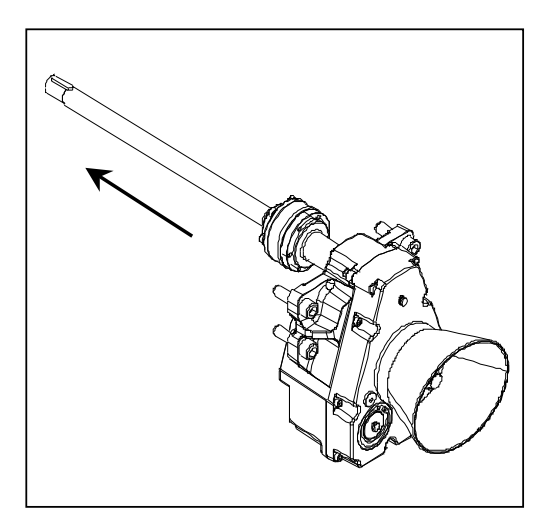

 Put the complete front p.t.o. with the propeller shaft at the front side of the tractor and, when doing so, insert propeller shaft in the hub (clamping bush).

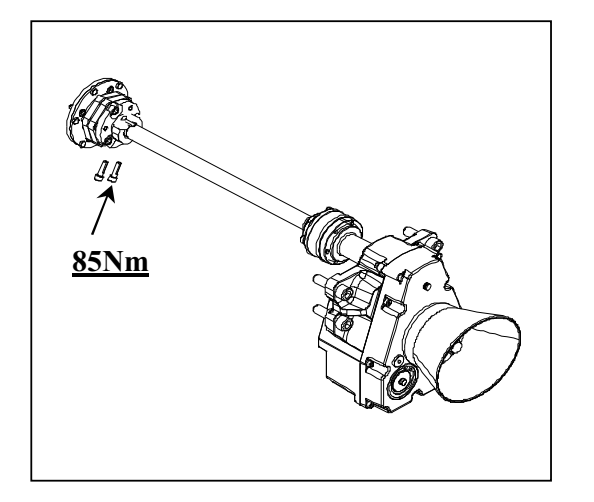

 With the two bolts of the hub (clamping bush ) the propeller shaft is locked tightly.

#### **Attention! Please make sure that the propeller shaft is pushed in up to the marking ( unvarnished shaft).**

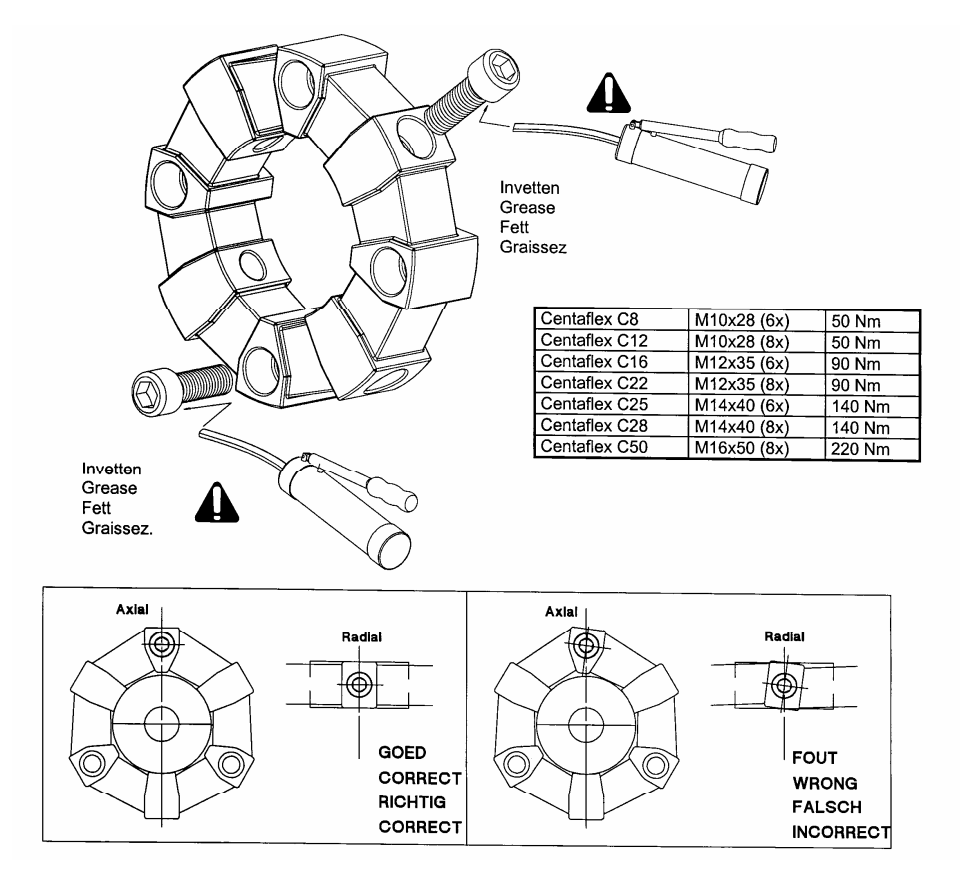

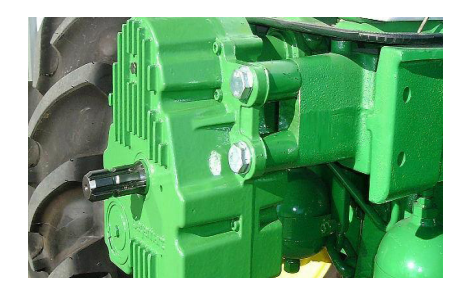

 Tighten the front p.t.o with 4 bolts M20x70 respectively 110mm at tightening torque.

 **Mount distance units 60mm between gearbox and front axle carrier. Only for 20200010 & 20200030 ( 125mm shaft offset)** 

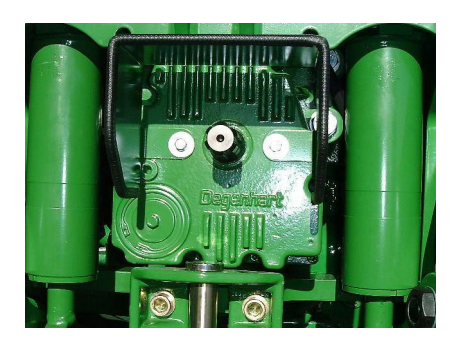

 Fasten the front p.t.o. protection by means of self-cutting bolts.

#### **Tightening torque bolts, greased**

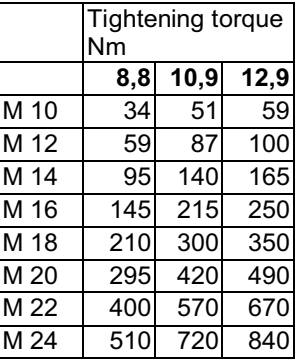

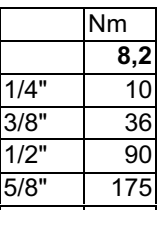

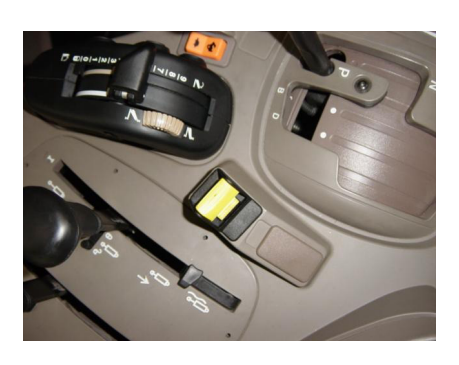

#### **For all tractors**

 Connect the starting knob at the cable harness below the panelling ( John Deere plug X127, cable no.:A-973/orange, B-901/brown, C-904/yellow)

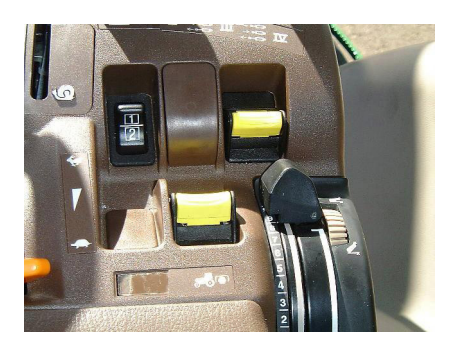

## **Only for tractors with Command ARM**

 Install the switch for p.t.o. in the arm rest. To do so disassemble the arm rest( by removing three bolts at the bottom.) Connect switch to the cable harness. Reassemble the arm rest.

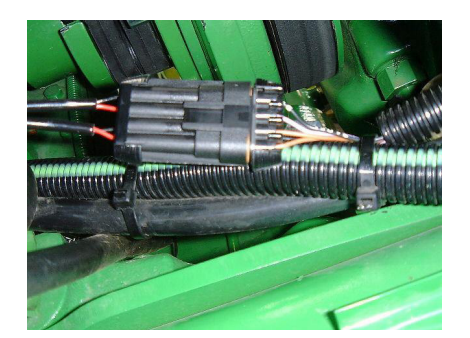

Connect the cable harness for the front p.t.o. at the cable harness of the tractor ( left side in driving direction, in front of the cooler)

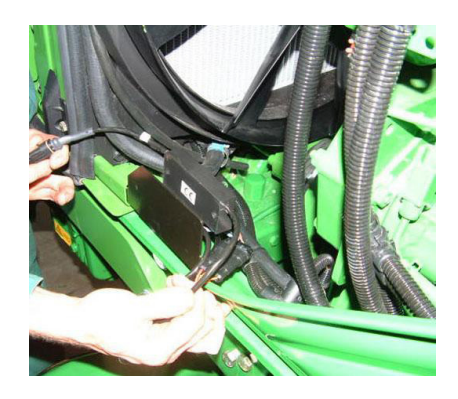

 Tighten the starting delay module on the left side of engine at the covering sheet by means of two bolts and nuts.

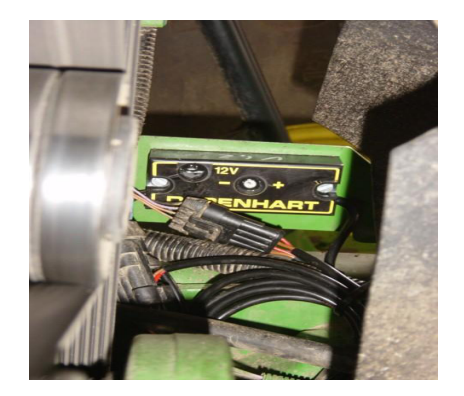

 In the middle of the starting delay relay the starting phase can be adjusted via a rotary potentiomenter  $( , , - , , \text{or} , +\text{``})$ .

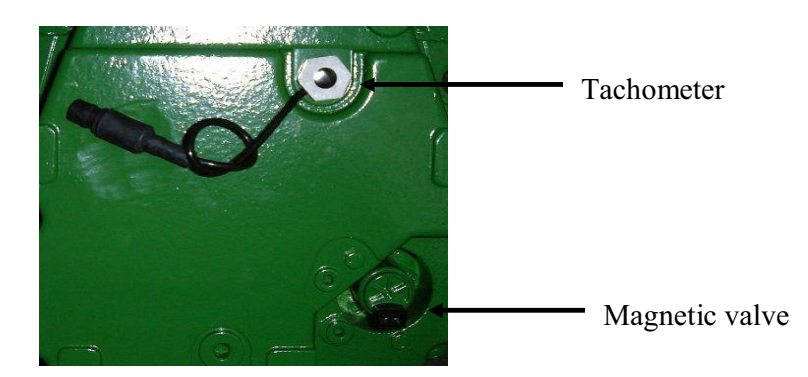

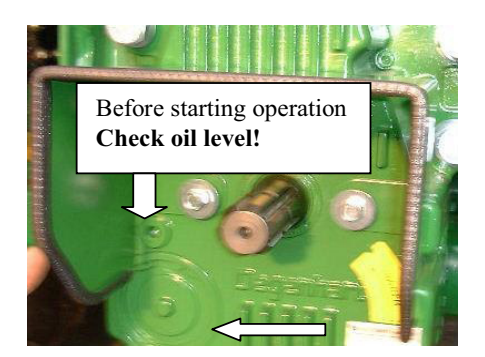

 First change of oil after 50 hours and then every 6 months. **Please use only the make Shell Donax TX oil.**

> **oil quantity: 1,9 Ltr. ( without oil cooler ) oil quantity: 2,2 Ltr. ( with oil cooler )**

 Please clean the sieve during each change of oil. Remove circlip ring and take of the cover.

 ( For approved oil makes please refer to our service page on www.Landtechnik-Degenhart.de )

## **Installation of oil cooler**

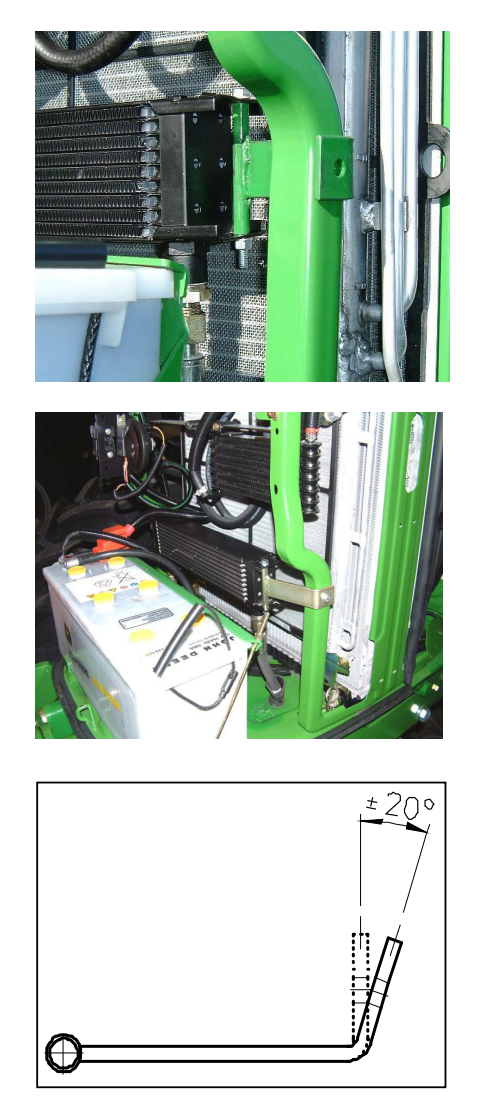

## **6 Cyl.- Tractors**

 Fix the oil cooler with the two holders at the frame of the tractor. To do so drill two holes of 7 mm diameter.

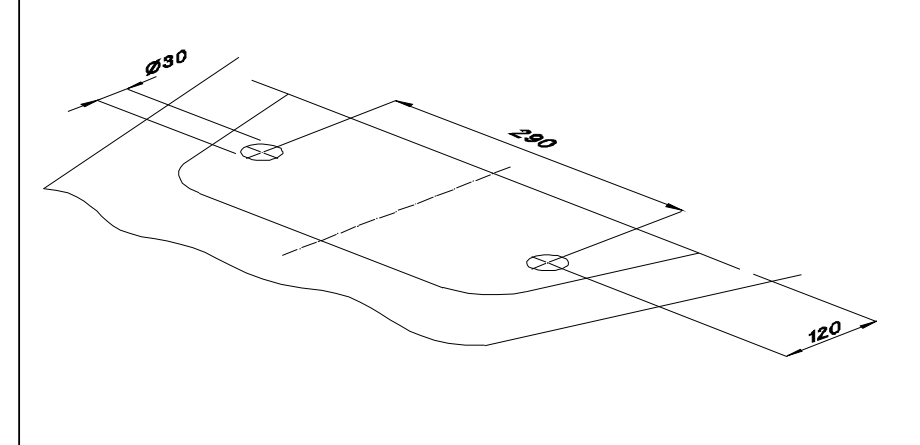

 Possibly the two holders have to be bent slightly to achieve perfect fit.

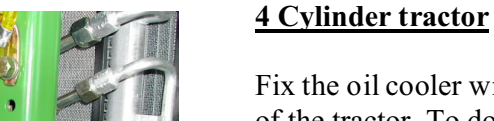

 Fix the oil cooler with the two holders to the frame of the tractor. To do so drill two holes with 7 mm diameter. If there is a cooler for fuel and air condition this may result in lack of available space in the front area behind the battery. Therefore the fuel cooler has to be displaced to the top to provide space for the oil cooler below. (see photographs) For this purpose the fuel holder has to be shortened by  $4 - 5$  cm.

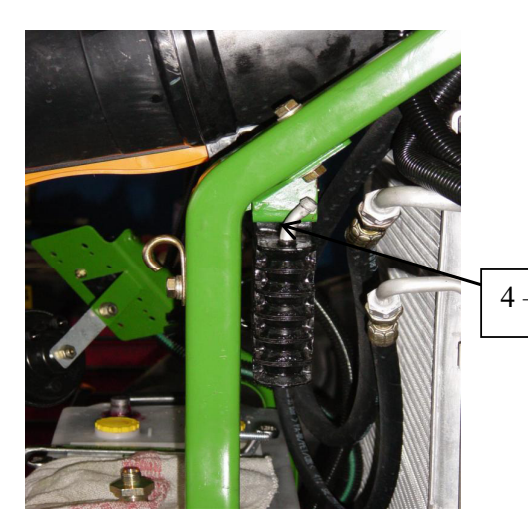

4 – 5cm

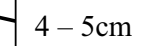

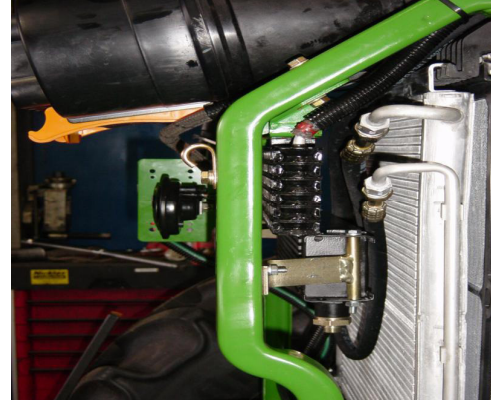

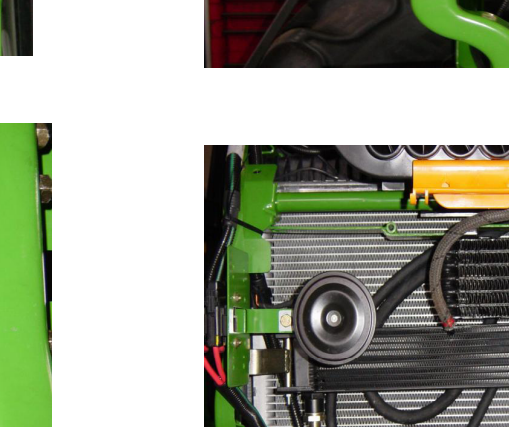

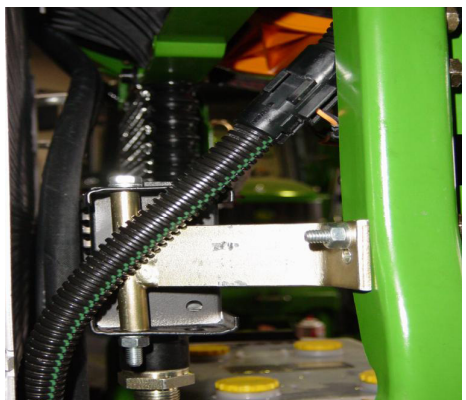

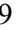

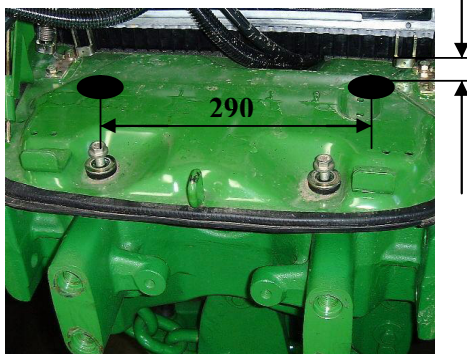

Drill two holes of 26 cm and install the protection rubber. Install the hydraulic hoses across the floor section to the gearbox.

## **35 mm for 4 cylinder 90 mm for 6 cylinder**

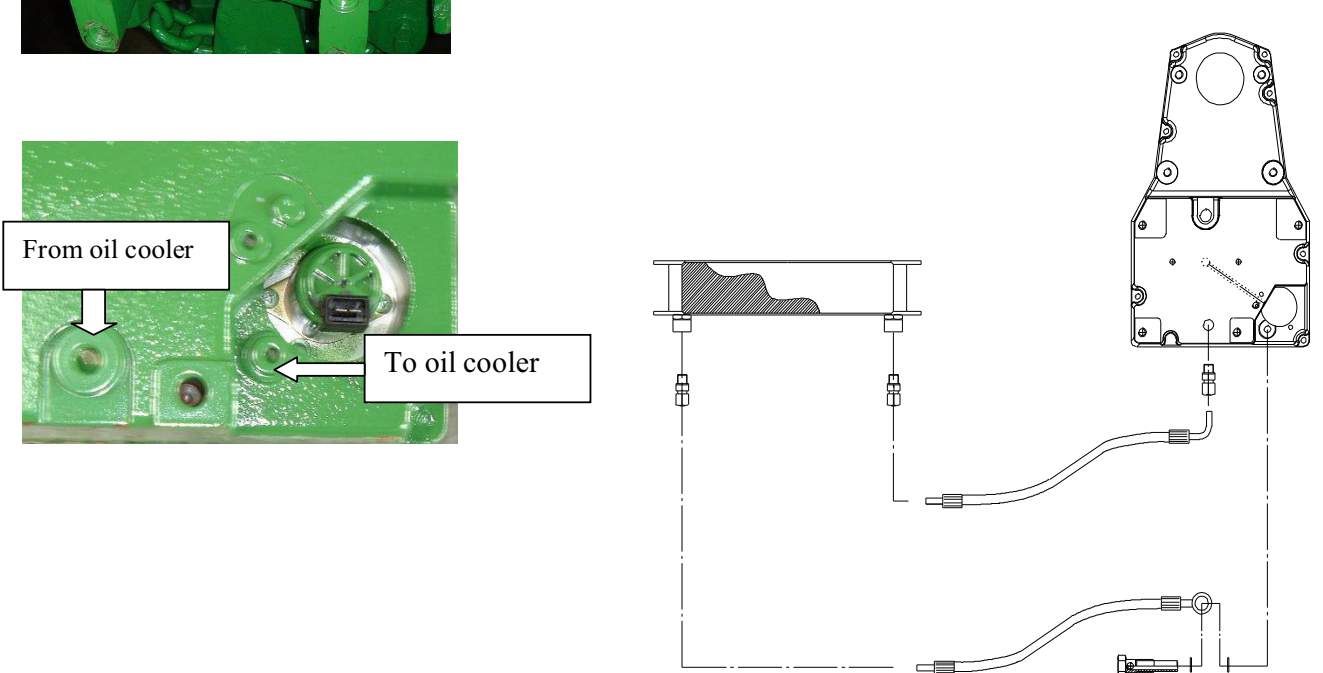

## **Attention! Please check oil level of the front p.t.o. after installation of the front p.t.o. Use Shell Donax TX oil only.**

( Approval of respective oil makes: see service page www.Landtechnik-Degenhart.de )

## **Please note:**

**On tractors with HMS II – function the front hitch (only tractors with supplementary electrical control units) and the front power take-off can be included in programming as well.** 

## **Operation and General Information for Diagnostic operation and Access to Programme process with the Command Center (DTI)**

## **Address BCU023**

## **Action:**

Enter for John Deere Front P.T.O. = 040

Enter for Degenhart Front P.T.O. = 008

#### **Result:**

OKAY: Confirm entry.

NOT OKAY**:** Correct entry.

## **Address BCU027**

#### **Action:**

Modulation "ON" entry for John Deere front p.t.o = 1

Modulation "ON" entry for Degenhart front p.t.o.  $= 1$ 

#### **Result:**

**OKAY:** Confirm entry

**NOT OKAY:** Correct entry.

## **Address BCU030**

**Action:**

#### **Sensor for front p.t.o. speed**

For tractors with front p.t.o. tachometer:  $Entry = 1XXX$ 

For tractors without front p.t.o. tachometer:  $Entry = 0XXX$ 

Please note:

X stands for an indicated figure.

**Result:**

**OKAY:** Confirm entry

**NOT OKAY:** Correct entry.

## **Address BCU041**

#### **Action:**

Soft starting phase in seconds: Entry = 400 (Factory setting)

Possible values to be entered are soft starting phases of the front p.t.o. in the range of 000 - 600 (1,50 - 6,00) seconds in steps of 0,25 seconds ).

Please note:

In Address BCU027 modulation of the front p.t.o. has to be switched on.

**Result::**

**OKAY:** Confirm entry

**NOT OKAY:** Correct entry.

## **Address DTI127**

#### **Action:**

Front p.t.o. existant: Enter  $= 1$ 

Front p.t.o. not existant: Enter  $= 0$ 

## **Result:**

**OKAY:** Confirm entry.

**NOT OKAY:** Correct entry.

## **Operating and general information regarding diagnostic operation and access to course of the programme via the CommandCenter (DTI)**

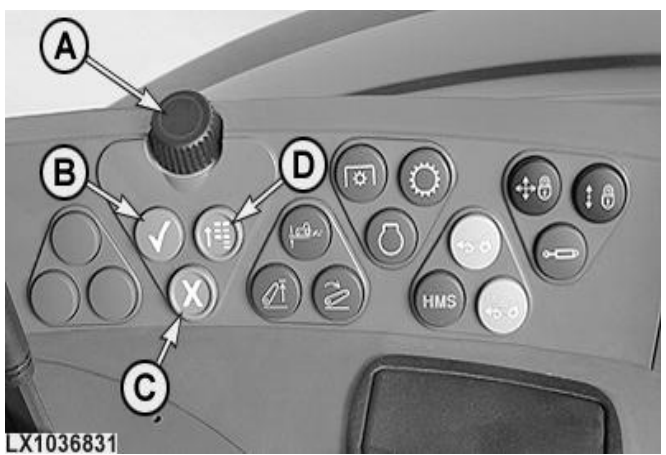

LX1036831-UN: Entry unit (control unit DSM)

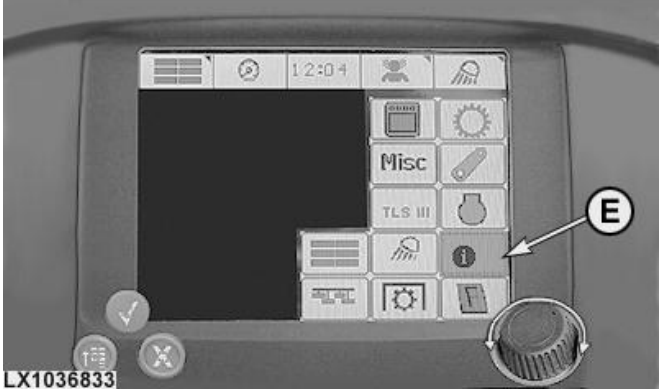

LX1036833-UN: Information page

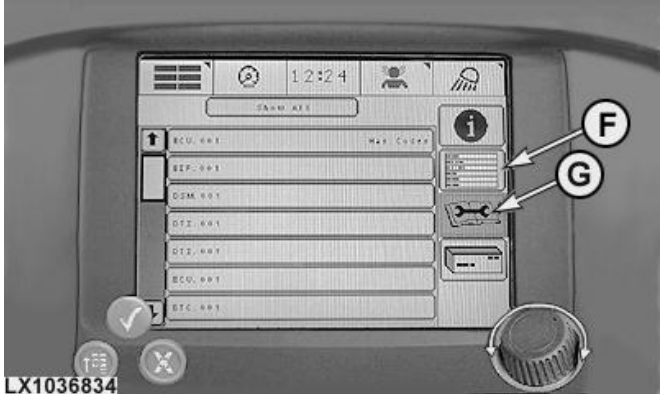

LX1036834-UN: Diagnostic codes and diagnostic addresses

## KEY:

- A Selection knob E Info page
- $B -$ Button for operation  $F -$ Diagnostic addresses
- $C -$  Button for Cancelling  $G -$  Diagnostic codes
- D Button for main menu
- 
- 
- 

## **Entry unit ( control unit DSM)**

- Selection knob  $(A)$  to  $\sigma$ , scroll "over the different monitor screen arrays
- Button (B) "Confirmation" to select or close an entry.
- Button (C) "Cancellation" to cancel an entry or a process
- Button (D) "Main menu" to call up the main menu

## **Display unit (Command Center DTI)**

- Array (E) "Info page" to get access to diagnostics.
- Array (F) "Diagnostic addresses" to display diagnostic addresses.
- Array (G) "Diagnostic codes" to display diagnostic codes.

#### **Calling up diagnostic codes**

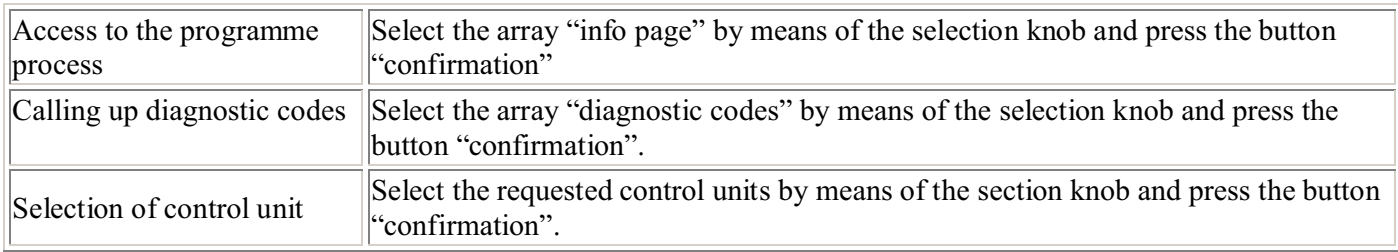

## **Calling up addresses**

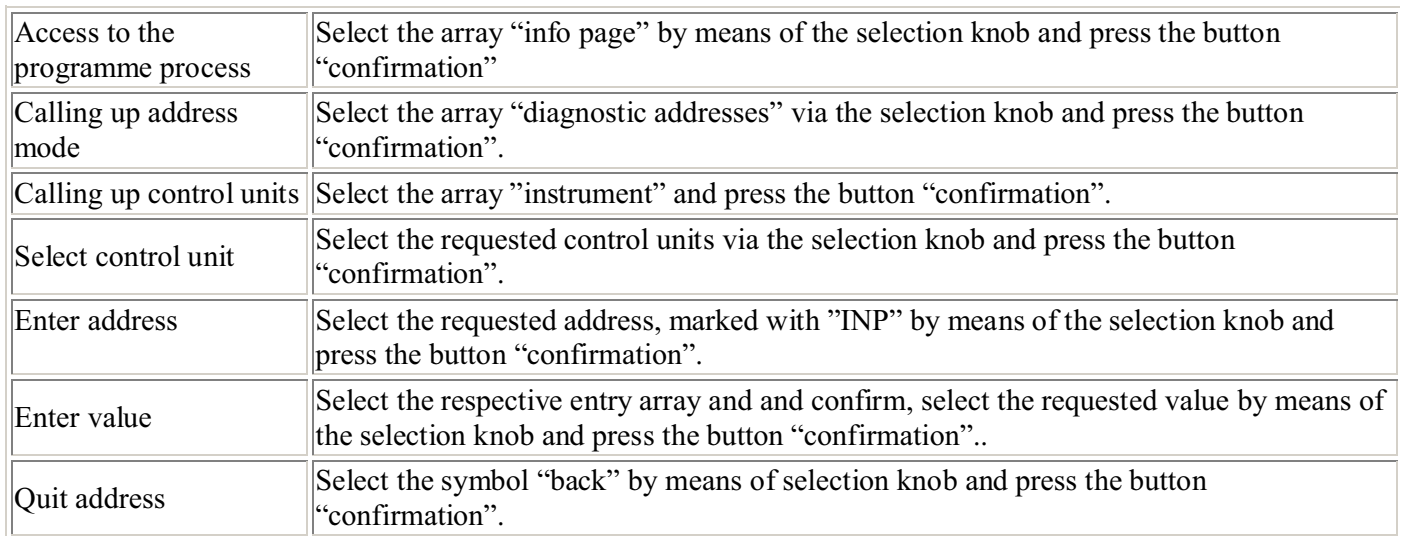

## **Access to the programme process by means of CommandCenter (DTI)**

Please note:

Please observe the safety instructions mentioned in paragraph 210, group 05.

#### *1* **Select entry level**

## **Action:**

There are different levels for the entry to diagnostics.

Customer level:

Here diagnostic codes and customer relevant addresses are displayed.

Dealer respectively service level:

Here diagnostic codes and all addresses are displayed.

## **Result:**

**OKAY:** PROCEED WITH: dealer respectively Service level

## **Dealer respectively Service Level**

## *1* **Entry by means of Command Center (DTI)**

#### **Action:**

- 1. Select the array "info page" by means of the selection knob and press button "confirmation".
- 2. Select the array "diagnostic addresses" and press the button "confirmation":
- 3. After the hour glass has disappeared within 5 seconds press the button "confirmation" and keep it pressed for 4 seconds.
- 4. Release the button "confirmation" and press it again within 2 seconds. Keep it pressed for another 4 seconds.

#### **Result:**

**OKAY:** In the upper area of the monitor the letter  $\pi$ <sup>"</sup> appears.

**NOT OKAY:** If there is no "T" displayed on the monitor the ignition has to be switched off and restarted before repeating the attempt.

## **Pin-Configuration of the 3-pole compact plug in the cabin for front p.t.o. switch:**

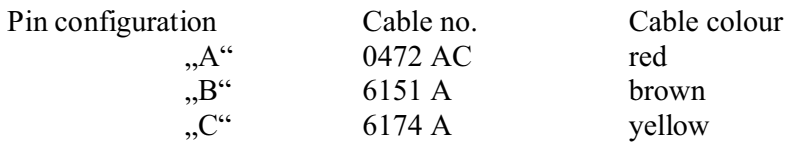